# **HOW TO JOIN A ZOOM MEETING**

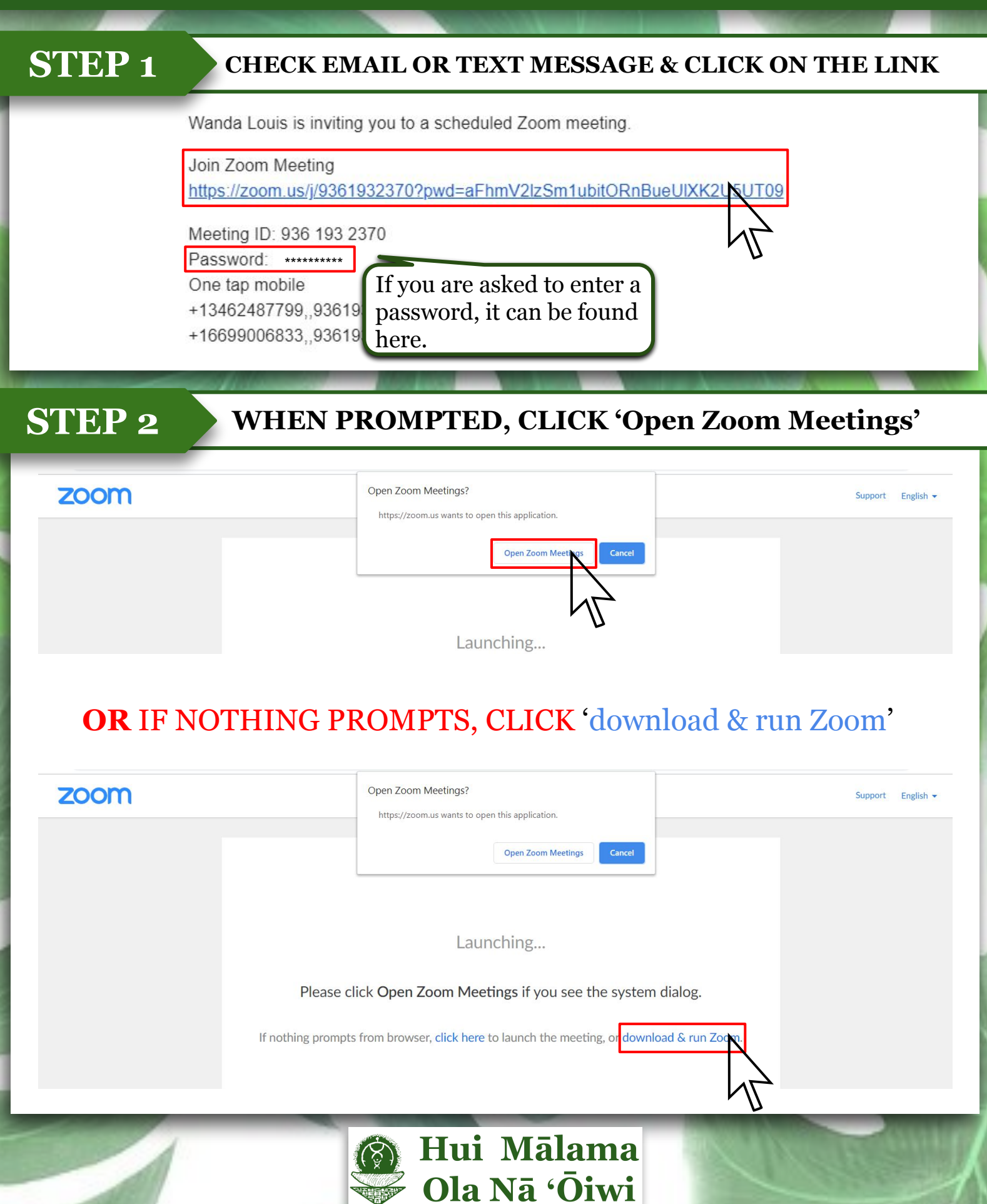

## **HOW TO JOIN A ZOOM MEETING**

### **STEP 3**

#### **CLICK ON 'Join with Video' OR 'Join without Video'**

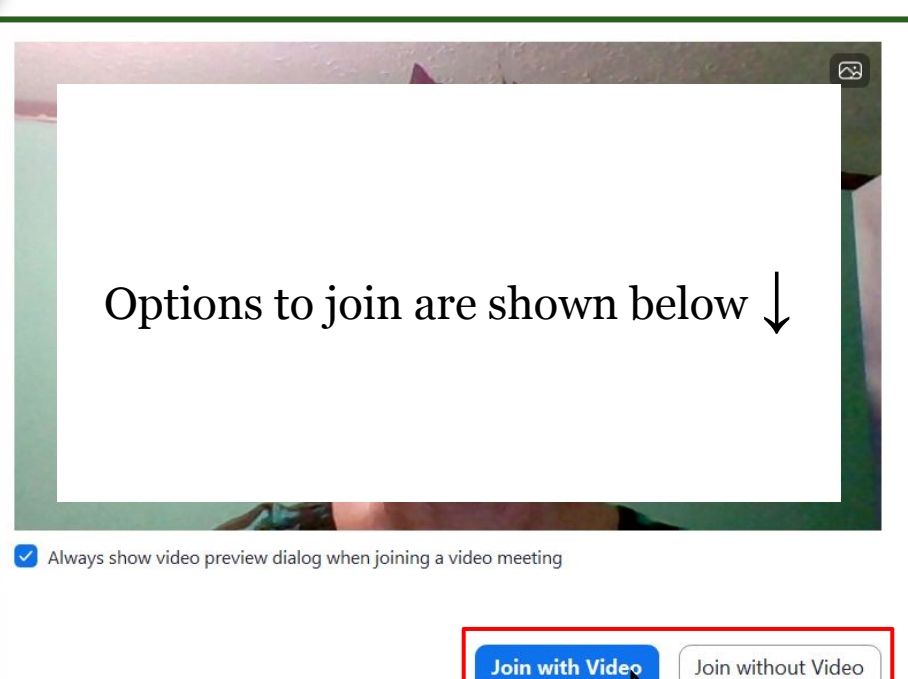

### **OR** ENTER INFORMATION MANUALLY THEN CLICK 'Join'

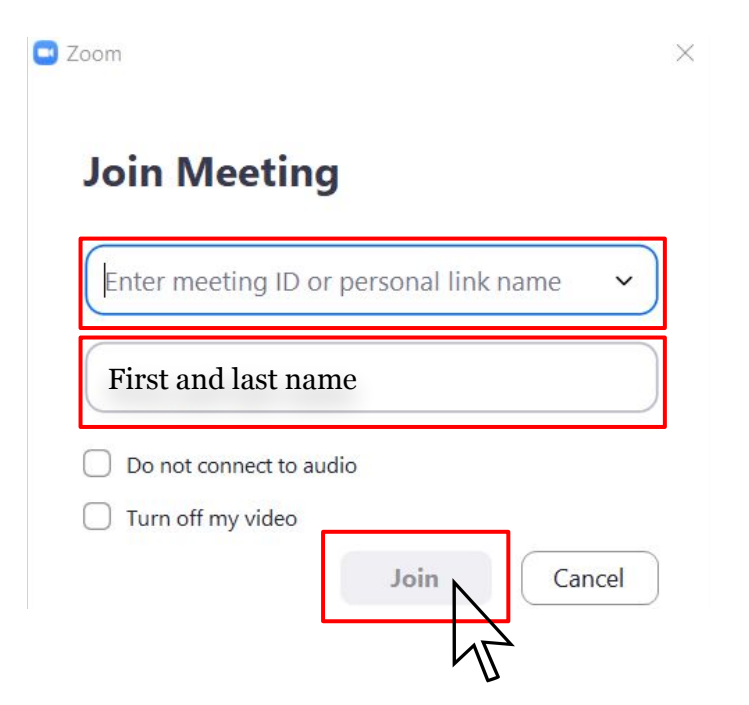

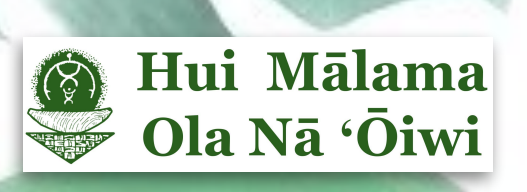

# **HOW TO JOIN A ZOOM MEETING**

### **STEP 4**

### **DOUBLE CHECK AUDIO AND VIDEO**

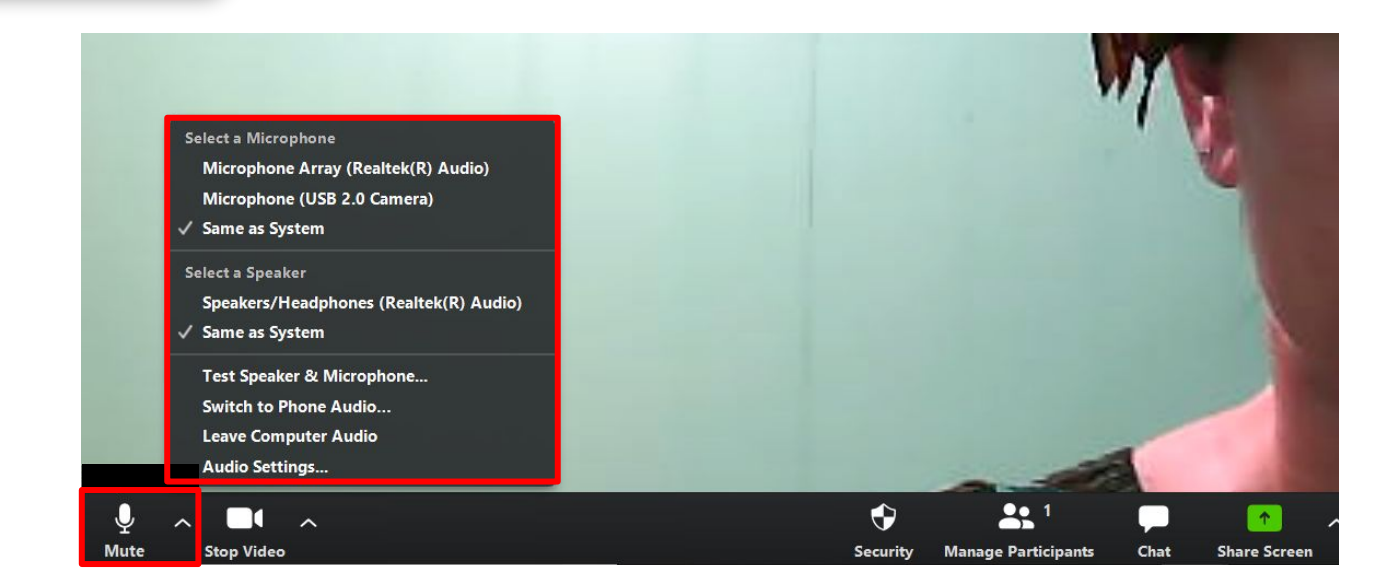

#### **SELECT AUDIO AND VIDEO BASED ON YOUR DEVICE**

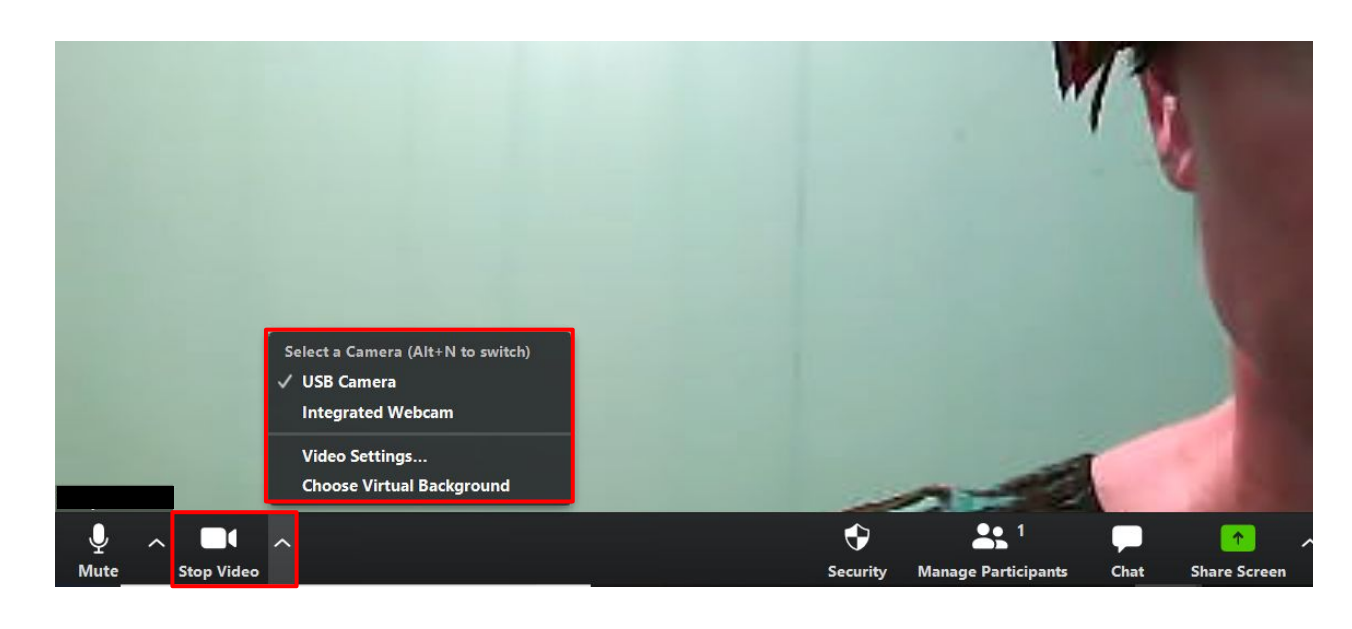

**YOU ARE ALL SET!** 

*If you are still experiencing trouble, please contact the employee that sent you the Zoom link.* **MAHALO!**

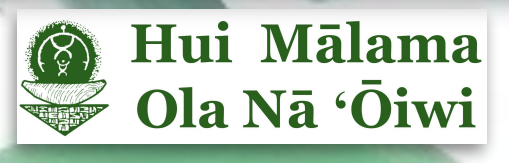